## MANAGE YOUR TICKETS

### "OMAHA MAVERICKS ATHLETICS" TO TICKETS (SELECT)

### APP ON GOOGLE PLAY/APPLE STORE

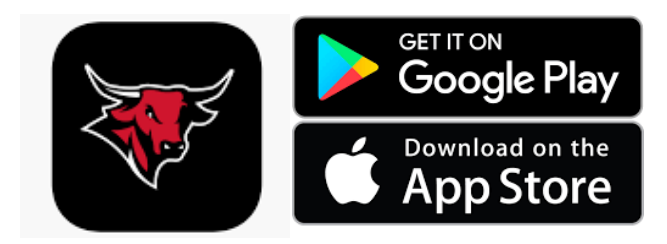

### STEP 3: LOGIN USING LOGIN STEP 4: SELECT EVENT

### CREATED AT CHECKOUT

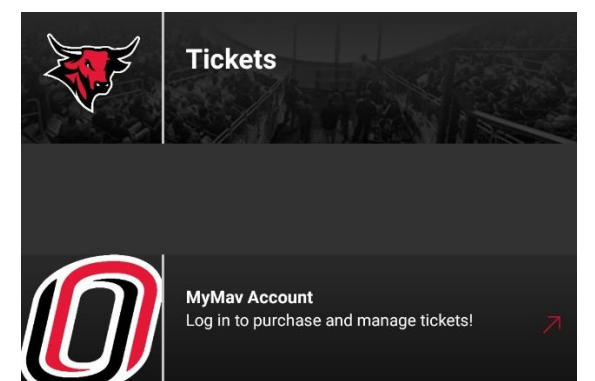

### STEP 5: MANAGE TICKETS

# STEP 1: DOWNLOAD THE STEP 2: SCROLL ON BOTTOM

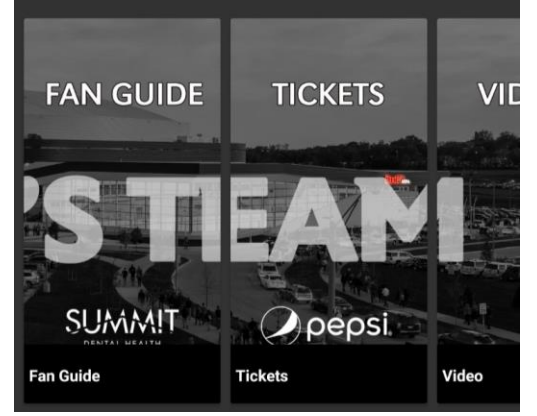

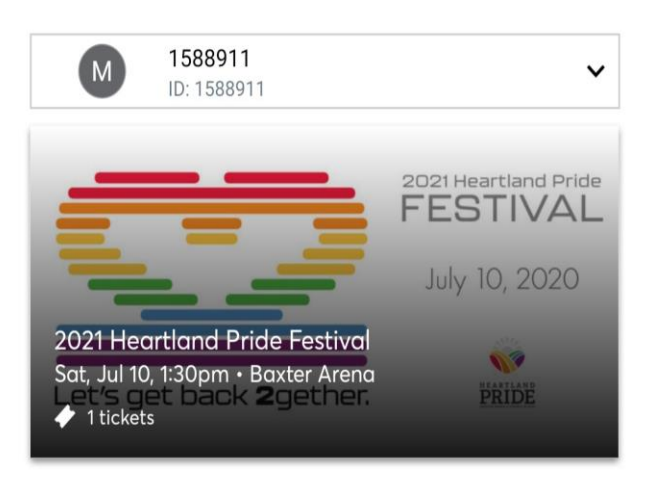

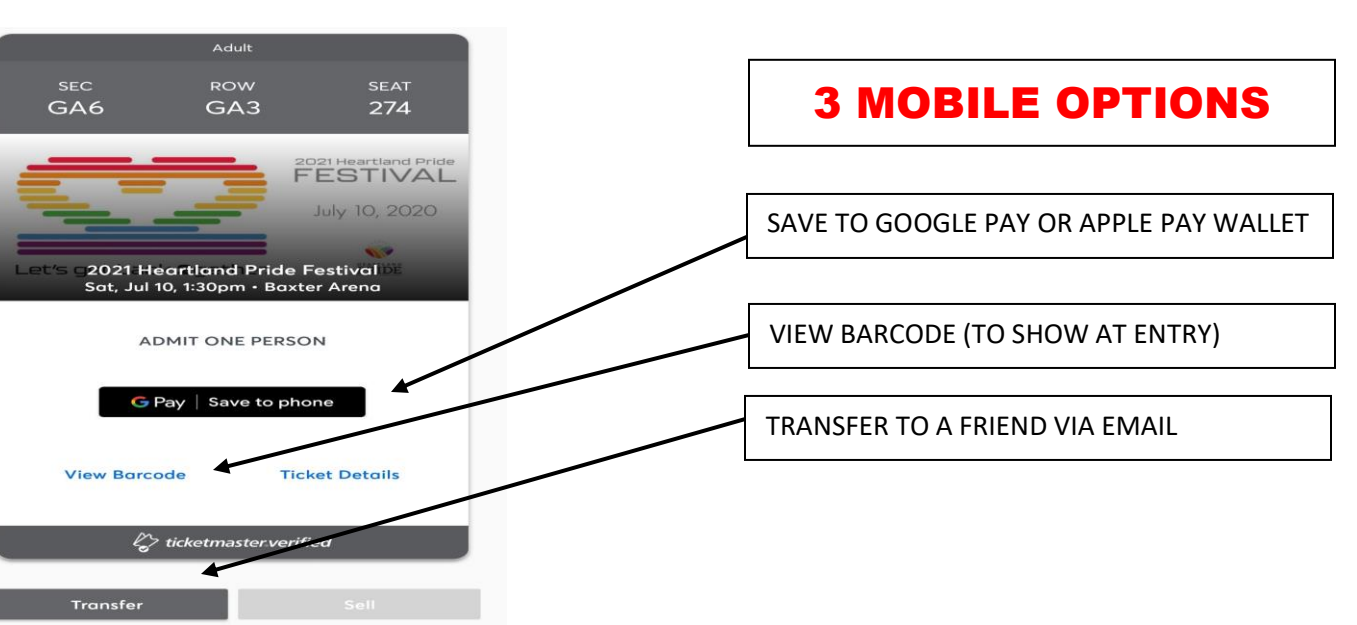

## MANAGE YOUR TICKETS (PRINT AT HOME)

### STEP 1: GO TO [WWW.OMAVS.COM/MYMAV](http://www.omavs.com/MYMAV)

### STEP 2: SIGN IN (TOP LEFT) (VIA LOGIN CREATED AT CHECKOUT)

**Select Event** 

### STEP 3: CLICK "MANAGE TICKETS"

### STEP 4: CLICK "SELECT EVENT"

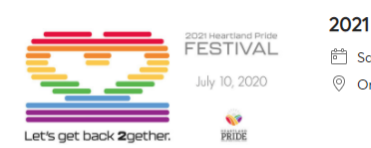

2021 Heartland Pride Festival 6 Sat · Jul 10, 2021 · 01:30 PM  $\oslash$  Omaha, NE - Baxter Arena

### STEP 5: CLICK "MORE" (TOP LEFT)

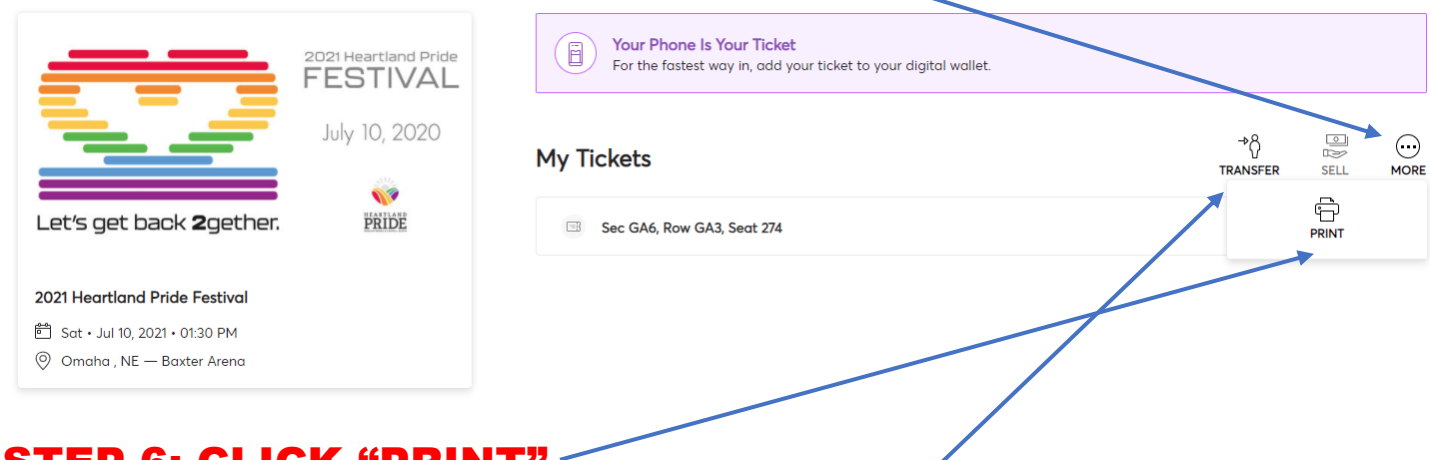

### STEP 6: CLICK "PRINT"

### STEP 7 (OPTIONAL): CLICK "TRANSFER" TO EMAIL TICKET OR TICKETS TO A FRIEND

EXAMPLE:

IF YOU PURCHASED 2 TICKETS, YOU HAVE THE OPTION TO SEND JUST 1 TO A FRIEND